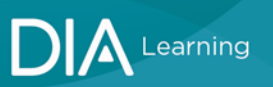

## **To access DIA NOW via diaglobal.org:**

1. Select SIGN IN at diaglobal.org

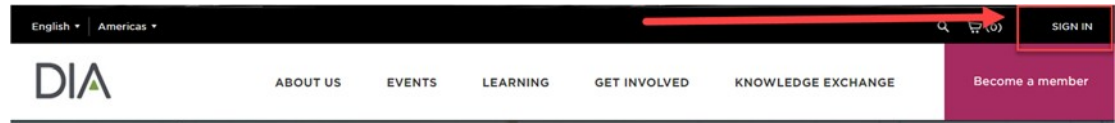

- 2. Enter your DIA User ID and Password to log in to your DIA Account.
- 3. Once Logged in, select the  $\blacksquare$  to the right of Welcome, Name

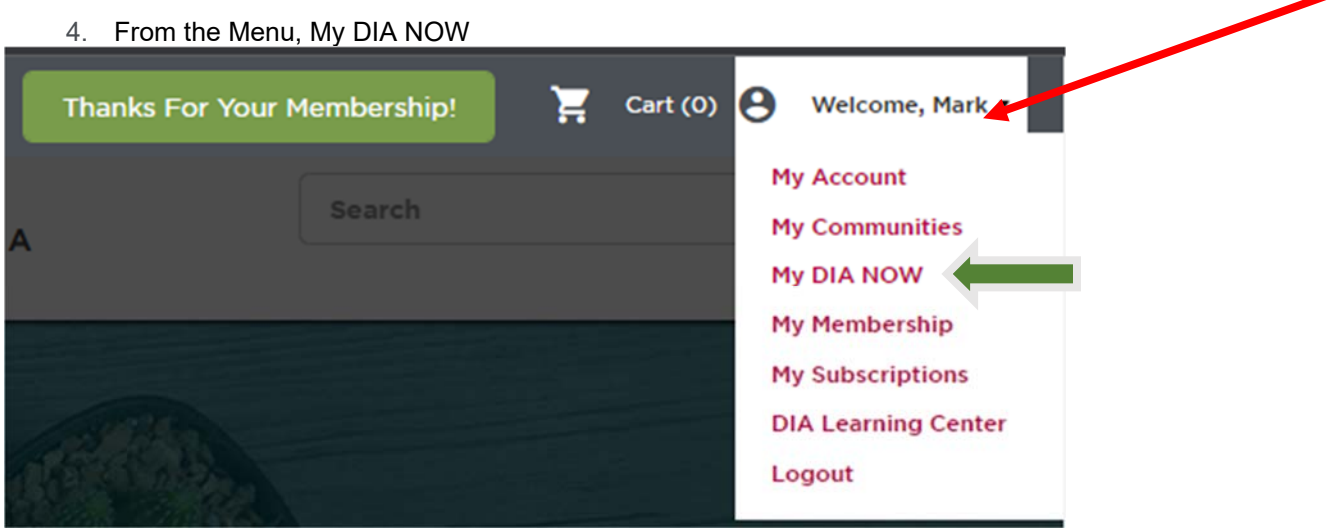

5. After clicking the link, you should be sent a page that resembles the following page

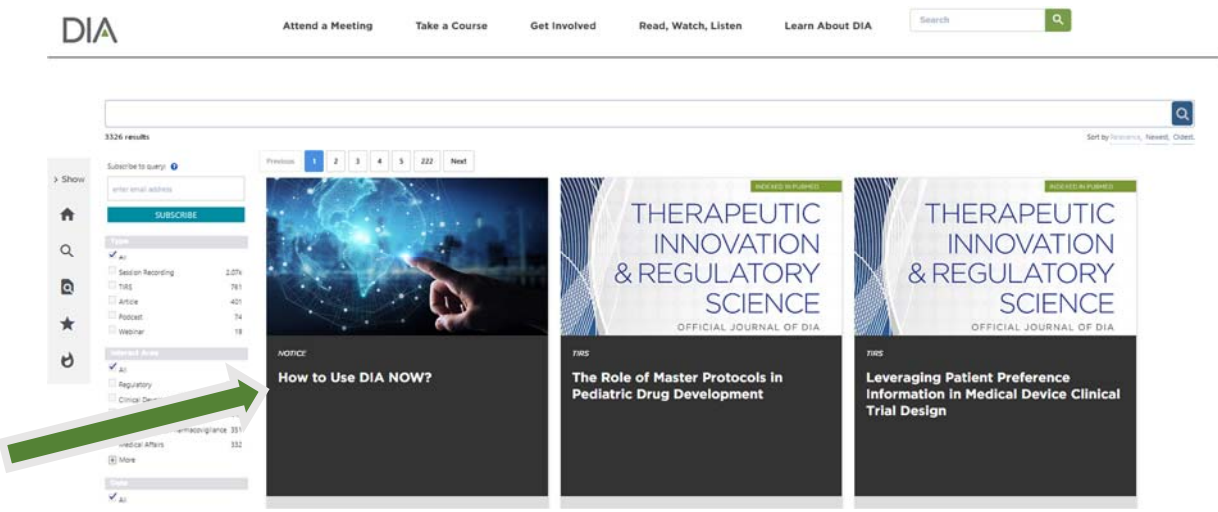

\*\* Notice that the first tile is a quick "How to use DIA NOW" that can give you simple examples on how to utilize this tool to search all available DIA Member Content.